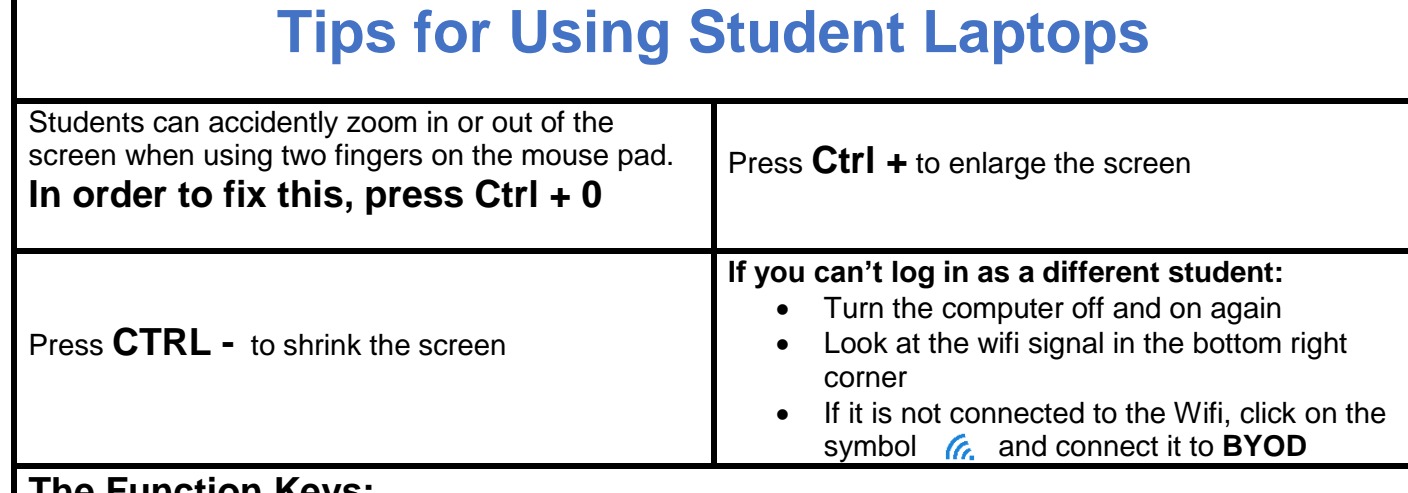

## **The Function Keys:**

Sometimes students can cause things to happen to the laptop by accidentally pressing a function key at the top of the keyboard. To fix the problem, press the function key again. (You may also need to press the Fn key before you the numbered function key at the top.) Here is what some of them do:

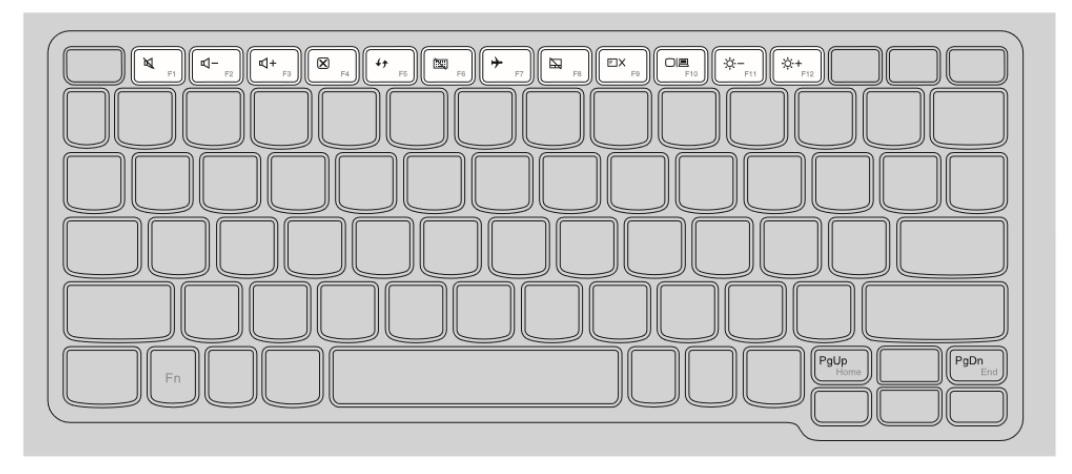

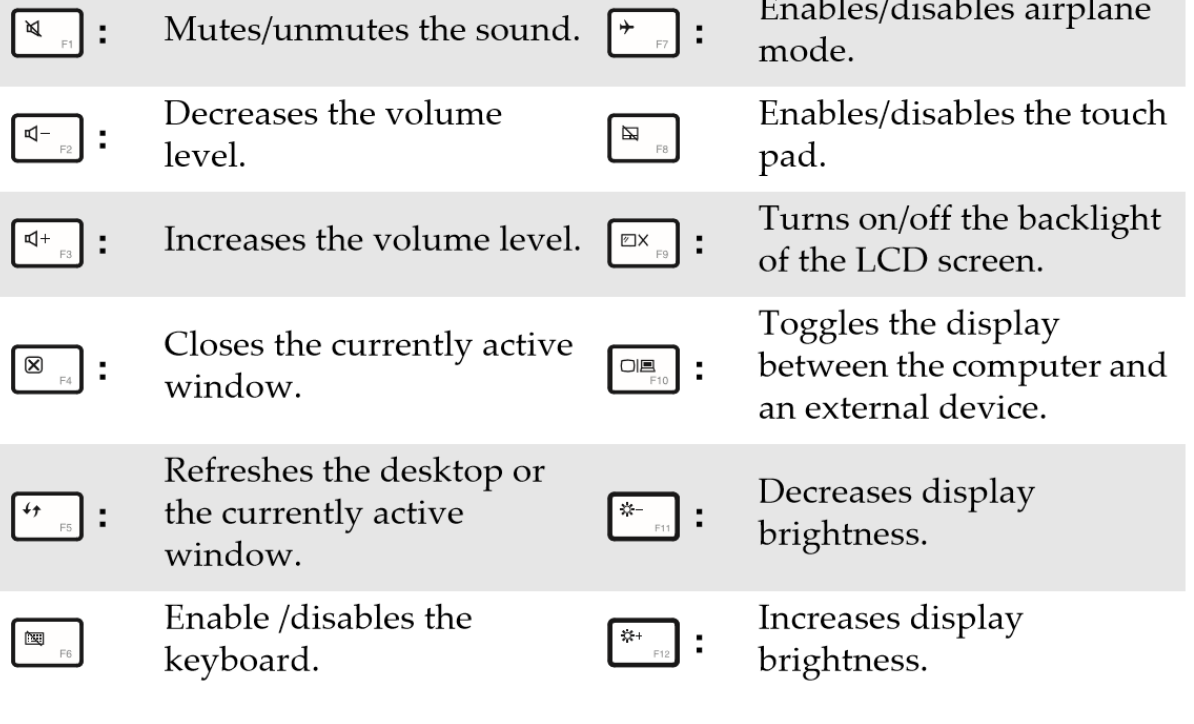

 $\ddot{\phantom{a}}$ 

If students change the background so that the screen is black with white writing:

## **Press Left Alt + Shift + Print Screen (PrtScn)**

## **If students have no L drive or V drive and no icons on their main screen:**

If students log in too quickly after turning on the computer, it will not connect properly. They will need to log off and log back in again.

Make sure that you see the Wifi symbol in the bottom right fully filled in before logging in:

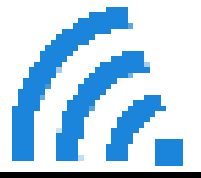

If a student has turned the screen upside down:

You can change the direction of the screen by pressing Control (Ctrl) + Alt + an arrow key

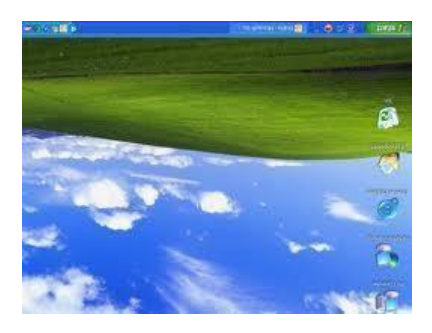

## **At the end of your classes please make sure:**

- $\checkmark$  All the laptops are plugged in
- $\checkmark$  The cart is plugged in to the wall
- $\checkmark$  The switch on the cart is turned on so it will charge